# Inventor 2020

i

Computer ondersteund ontwerpen

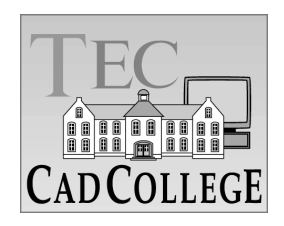

CAD College BV is een CAD centrum dat zich bezig houdt met kennisoverdracht op het gebied van CAD. Hiervoor zijn de volgende uitgaven en diensten ontwikkeld:

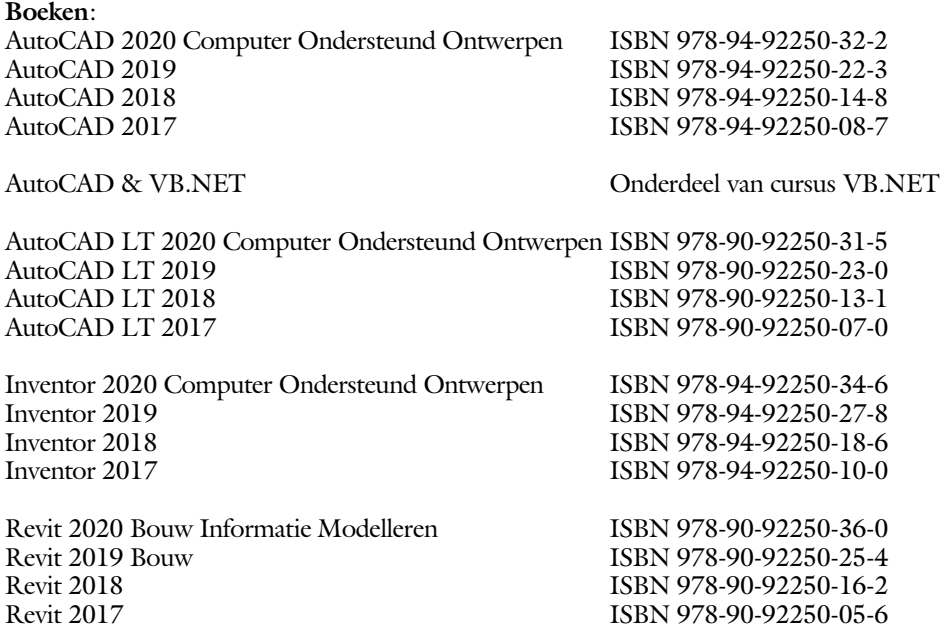

Voor het gebruik op school zijn er verkorte schooledities verkrijgbaar.

### **Cursussen**:

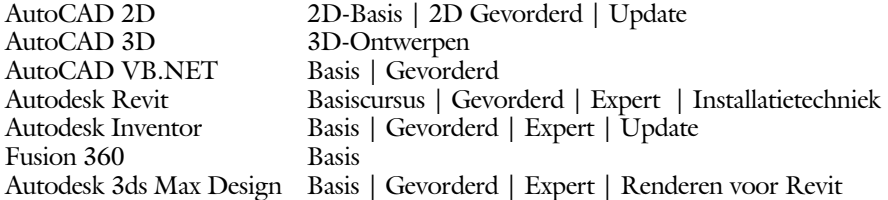

### **HBO trajecten**:

Verkorte HBO opleiding puur en alleen over CAD ACE Systeem Manager, ACE Mechanical Designer ACE 3D Designer, ACE Architectural Designer

### **Software**:

8000 Nederlandse symbolen voor AutoCAD, CD ISBN 978-90-72487-84-1 BCAD Nederlandstalig CAD programma, CD en boek ISBN 978-90-72487-77-3 Online cursussen voor de regels van de technische tekening en over ruimtelijk inzicht.

**Internet**: www.cadcollege.com en www.cadcollege.nl Tekeningen en Instructiefilmpjes uit de boeken over AutoCAD, Inventor en Revit Symbolen voor AutoCAD Families voor Revit

ii

# Inventor 2020 COMPUTER ONDERSTEUND **ONTWERPEN**

iii

ir. Ronald Boeklagen

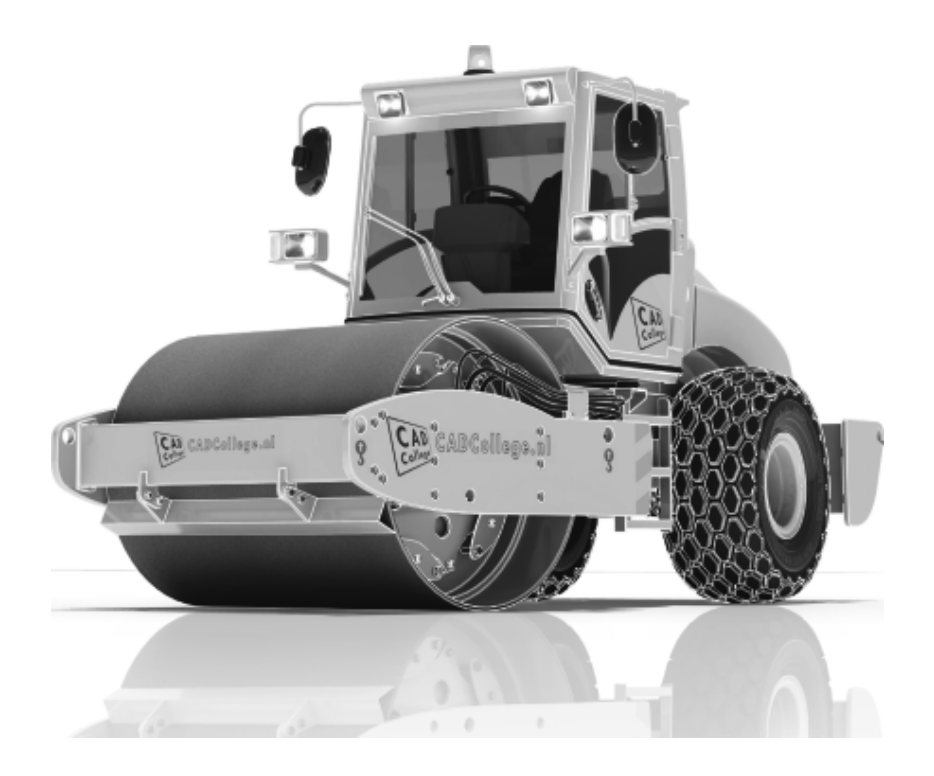

ISBN: ISBN 978-94-92250-34-6

- Copyright © 2019: TEC / CADCollege BV Kerkenbos 1018 B 6546 BA Nijmegen
- Uitgever: TEC / CADCollege BV Kerkenbos 1018 B 6546 BA Nijmegen Tel. (024) 356 56 77 Email: info@cadcollege.nl http://www.cadcollege.nl

Auteur: ir. R.Boeklagen

Alle rechten voorbehouden. Niets uit deze uitgave mag worden verveelvoudigd, opgeslagen in een geautomatiseerd gegevens bestand, of openbaar gemaakt, in enige vorm of op enige wijze, hetzij elektronisch, mechanisch, door fotokopieën, opnamen, of op enige andere manier, zonder schriftelijke toestemming van de uitgever TEC / CADCollege bv Kerkenbos 1018 b, 6546 BA Nijmegen.

Voor zover het maken van kopieën uit deze uitgave is toegestaan op grond van artikel 16b Auteurswet 1912, het Besluit van 20 juni 1974, Stb 351, zoals gewijzigd bij Besluit van 23 augustus 1985, Stb 471, en artikel 17 Auteurswet 1912, dient men de daarvoor wettelijk verschuldigde vergoedingen te voldoen aan de Stichting Reprorecht (Postbus 882, 1180 AW Amstelveen). Voor het overnemen van gedeelte(n) van deze uitgave in bloemlezingen, readers en ander compilatiewerken (artikel 16 Auteurswet 1912) dient men zich tot de uitgever te wenden.

## Voorwoord

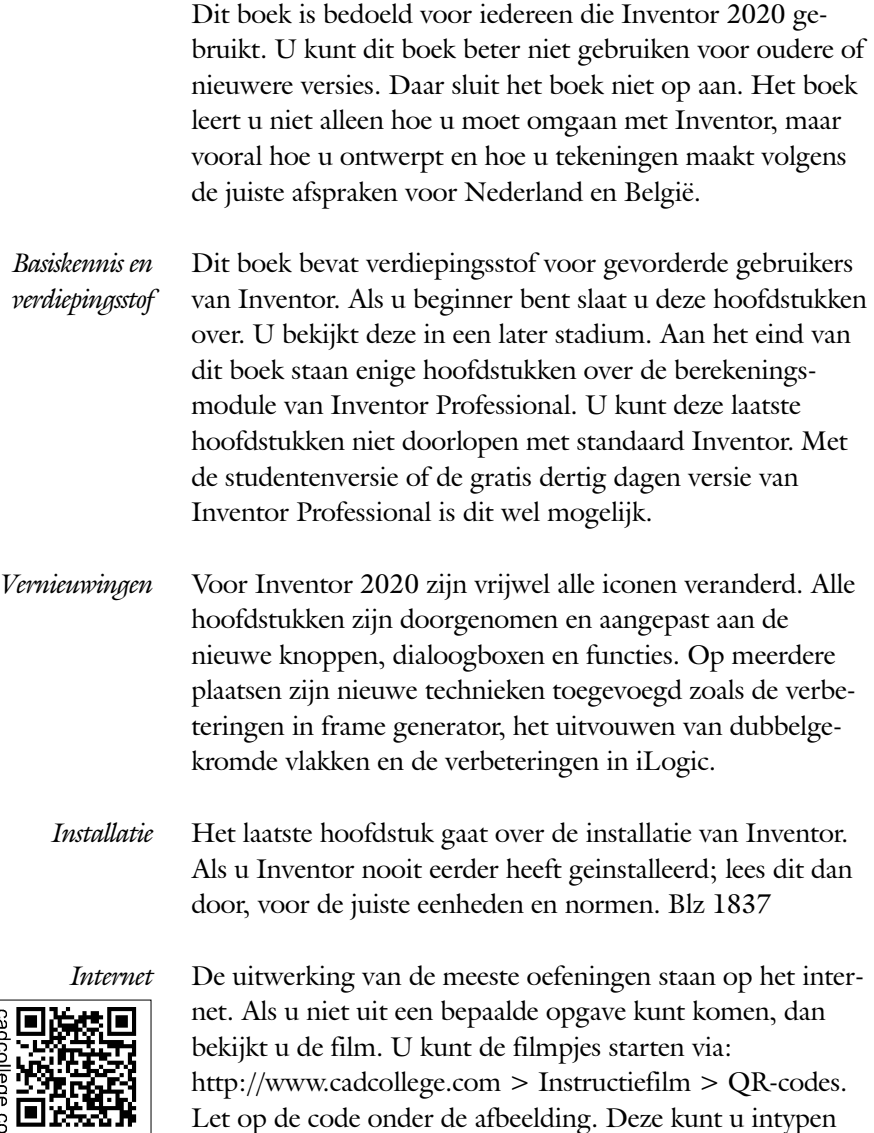

Ik wens u veel plezier toe met dit boek. juli, 2019 Nijmegen Ronald Boeklagen

op de internetpagina.

## Inhoud

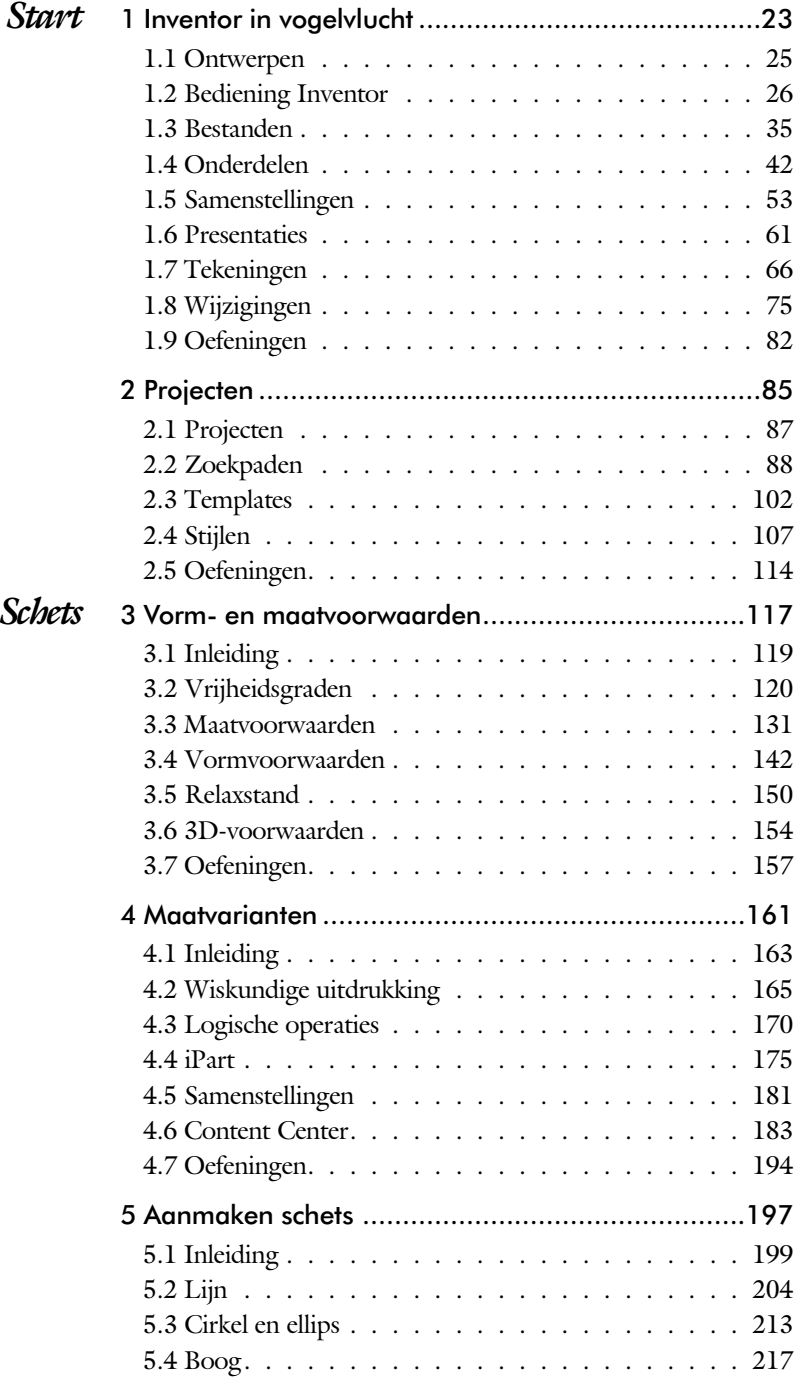

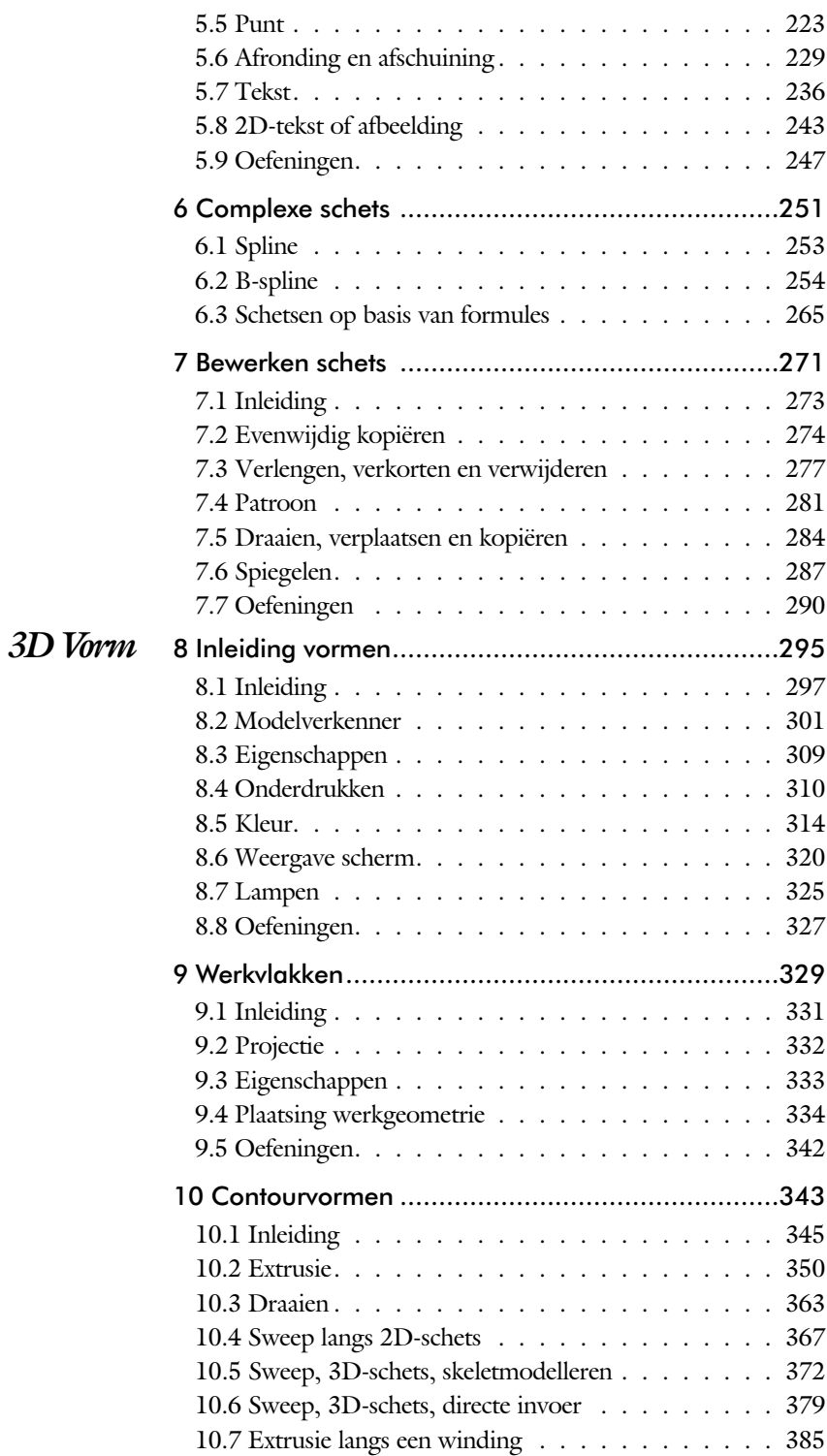

vii

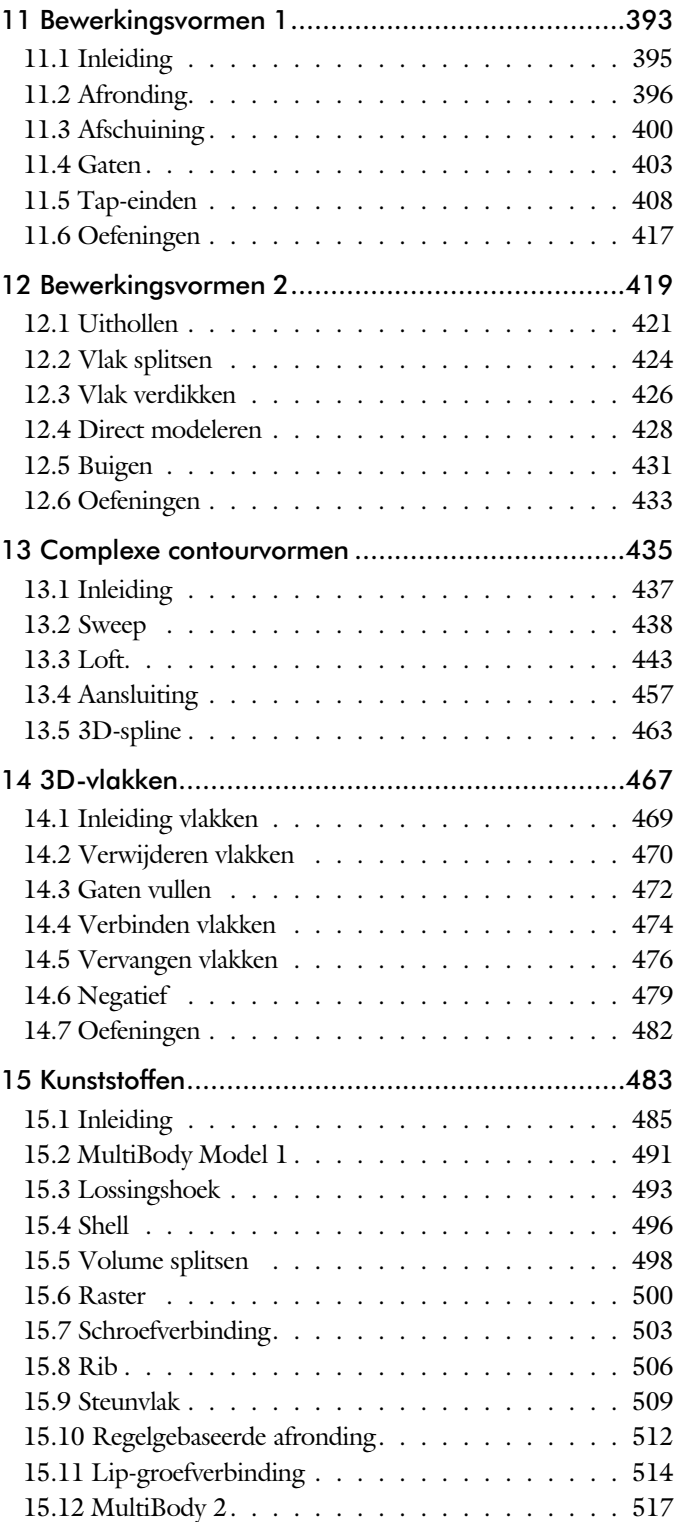

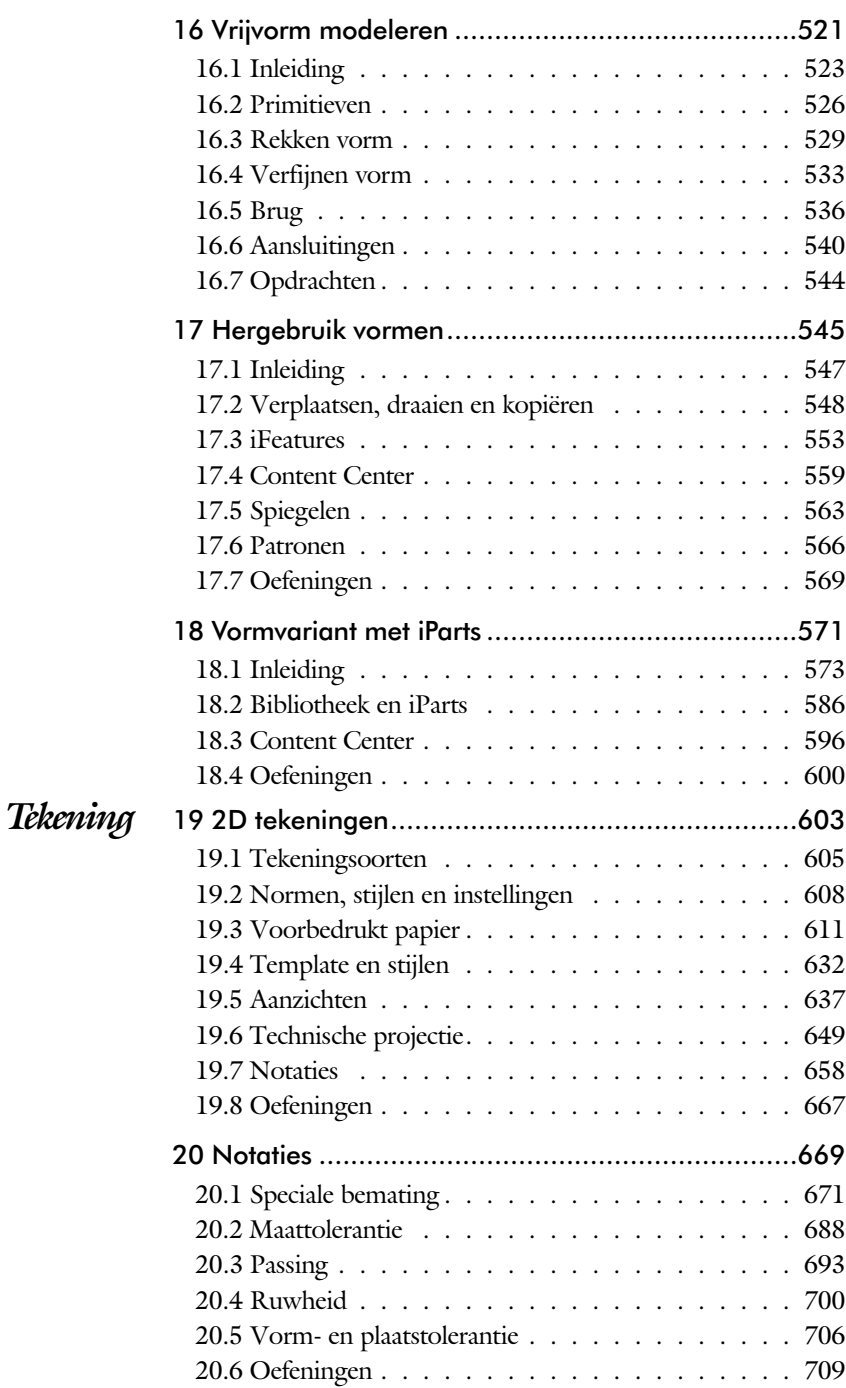

ix

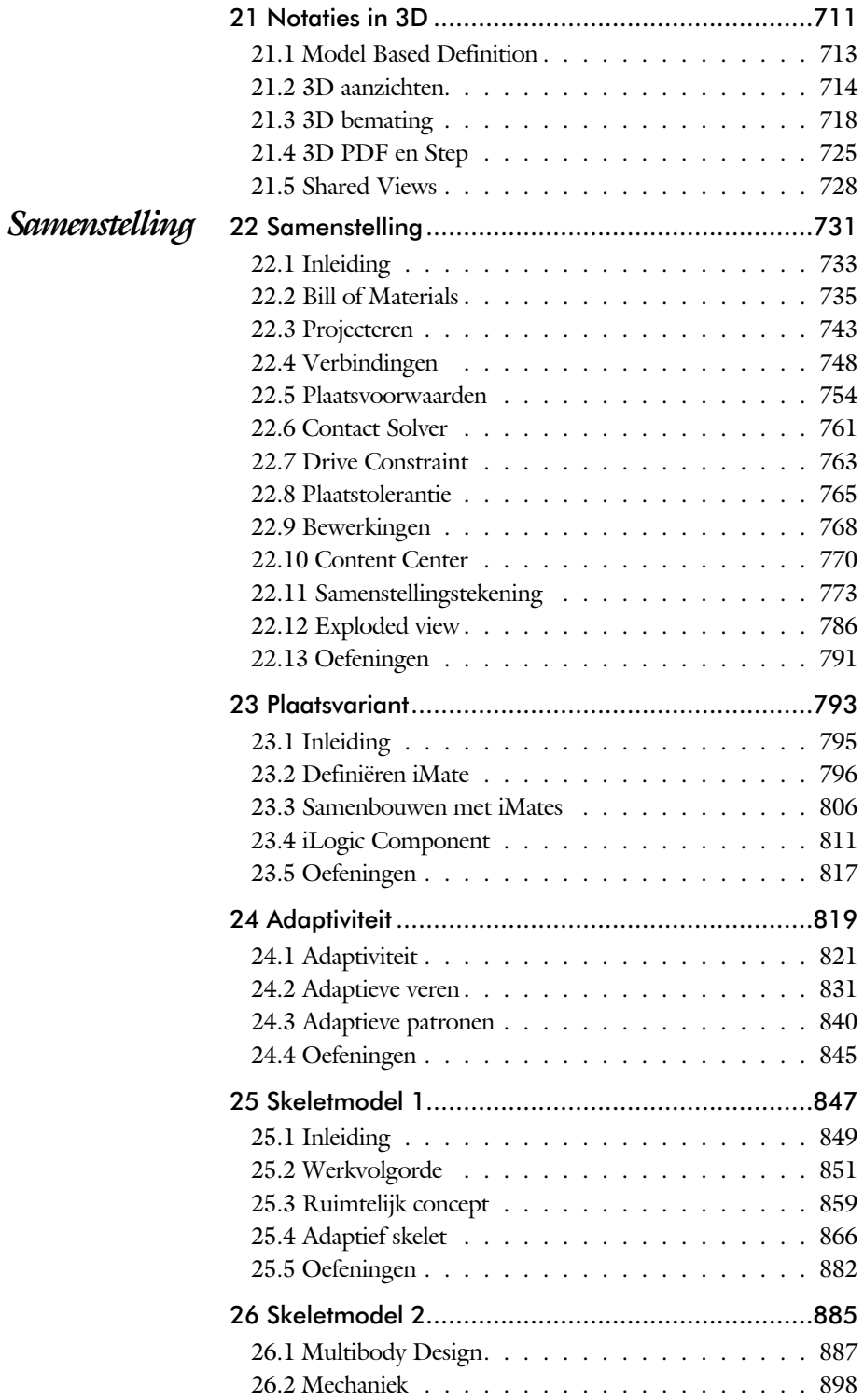

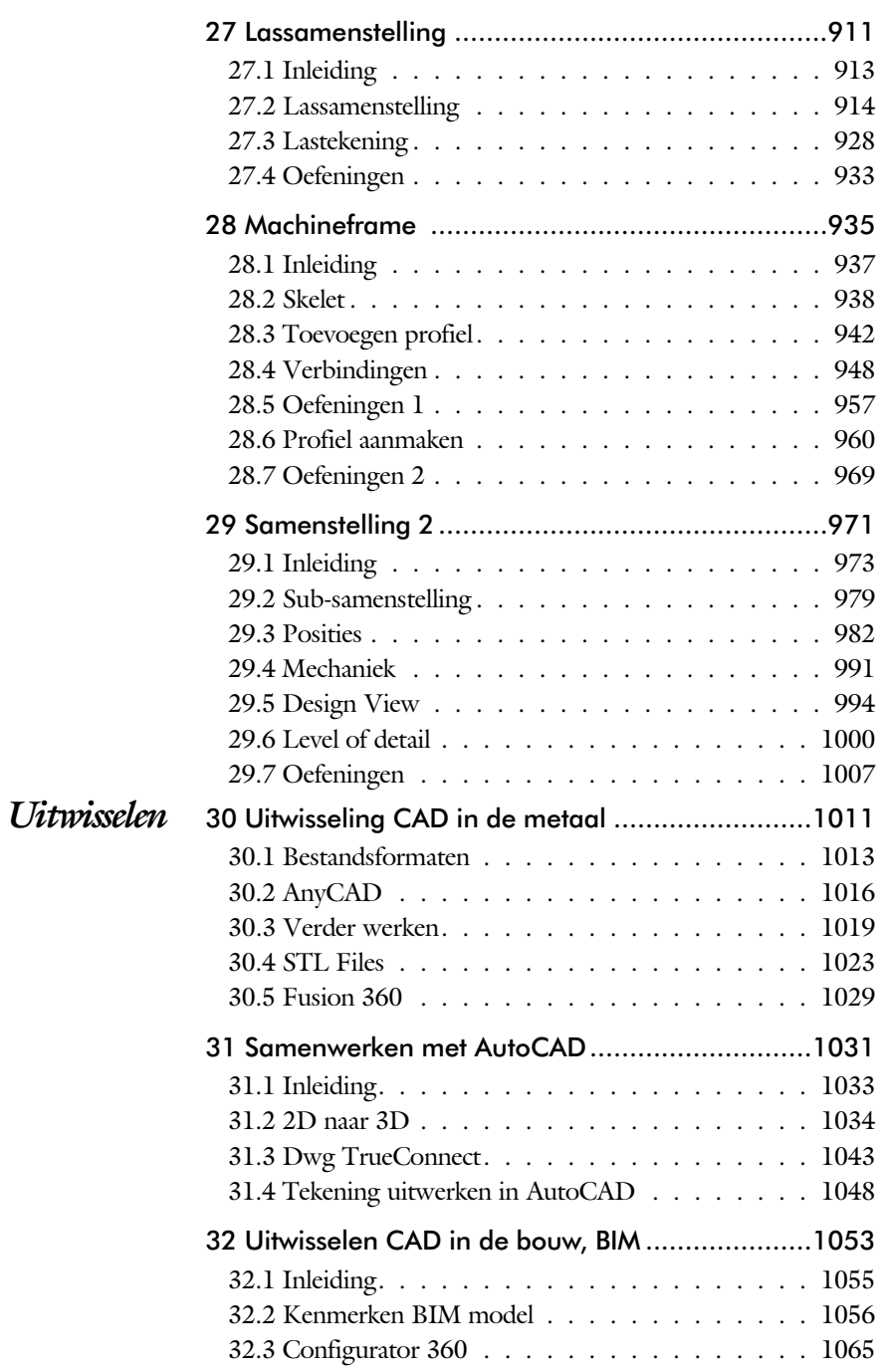

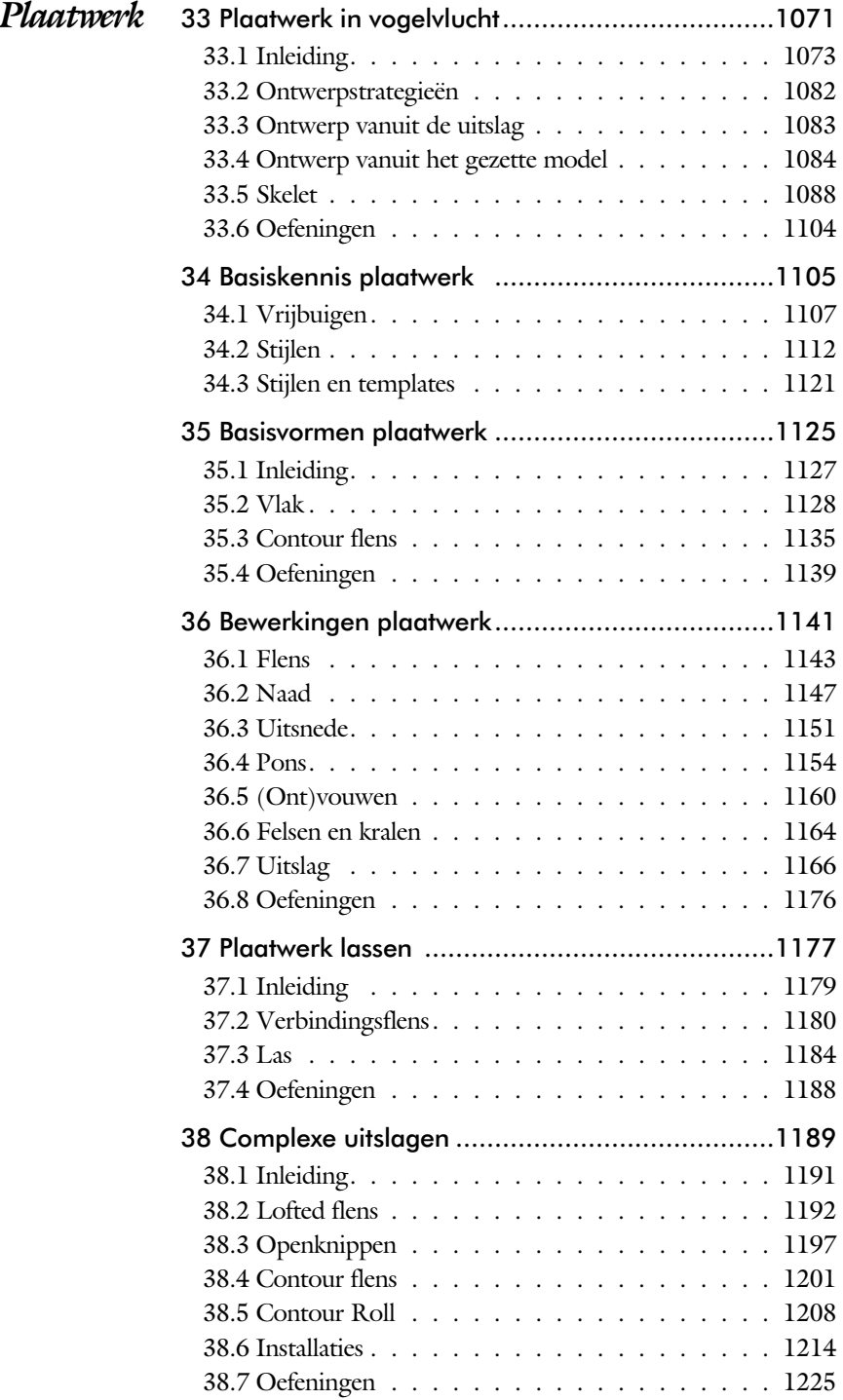

xii

## xiii

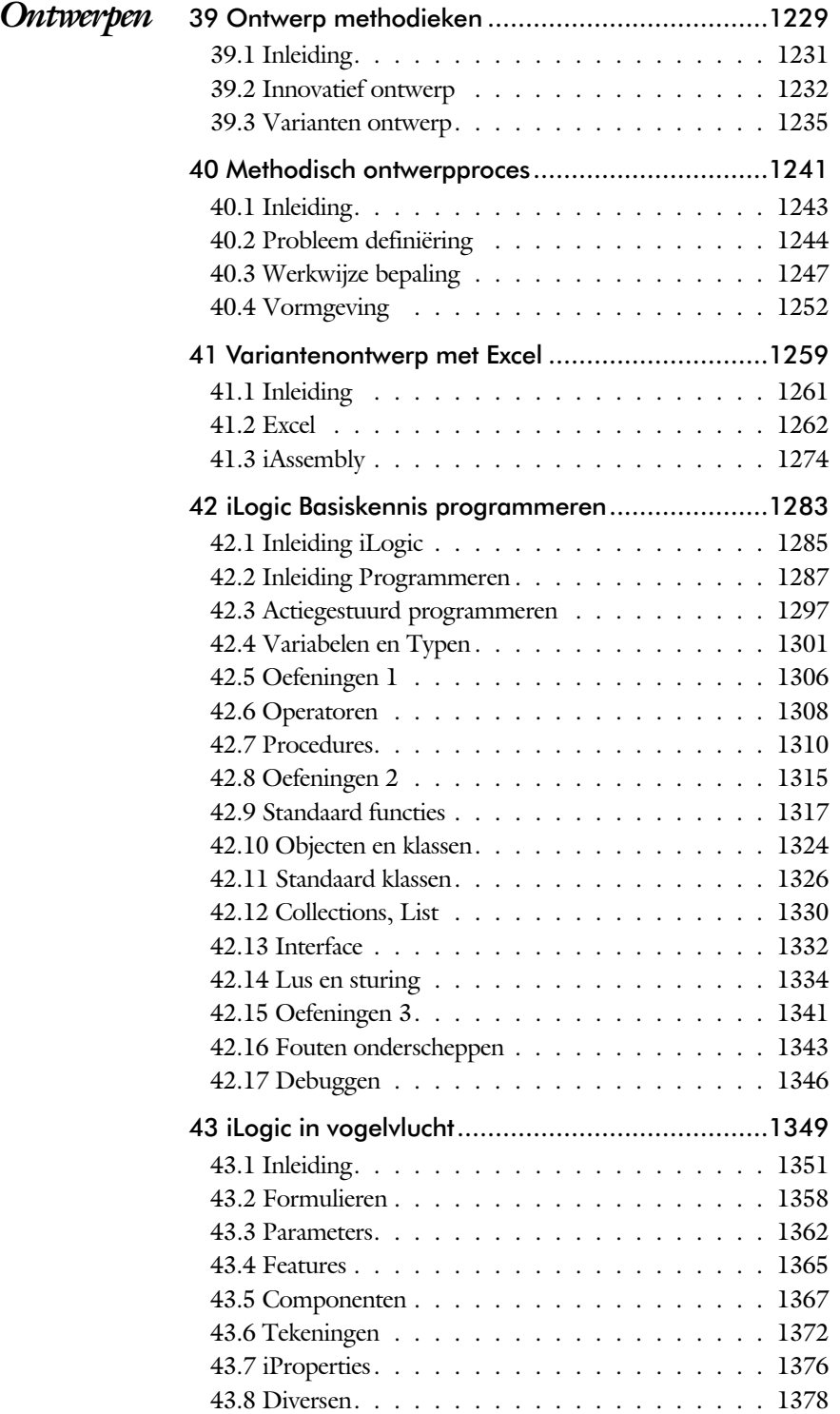

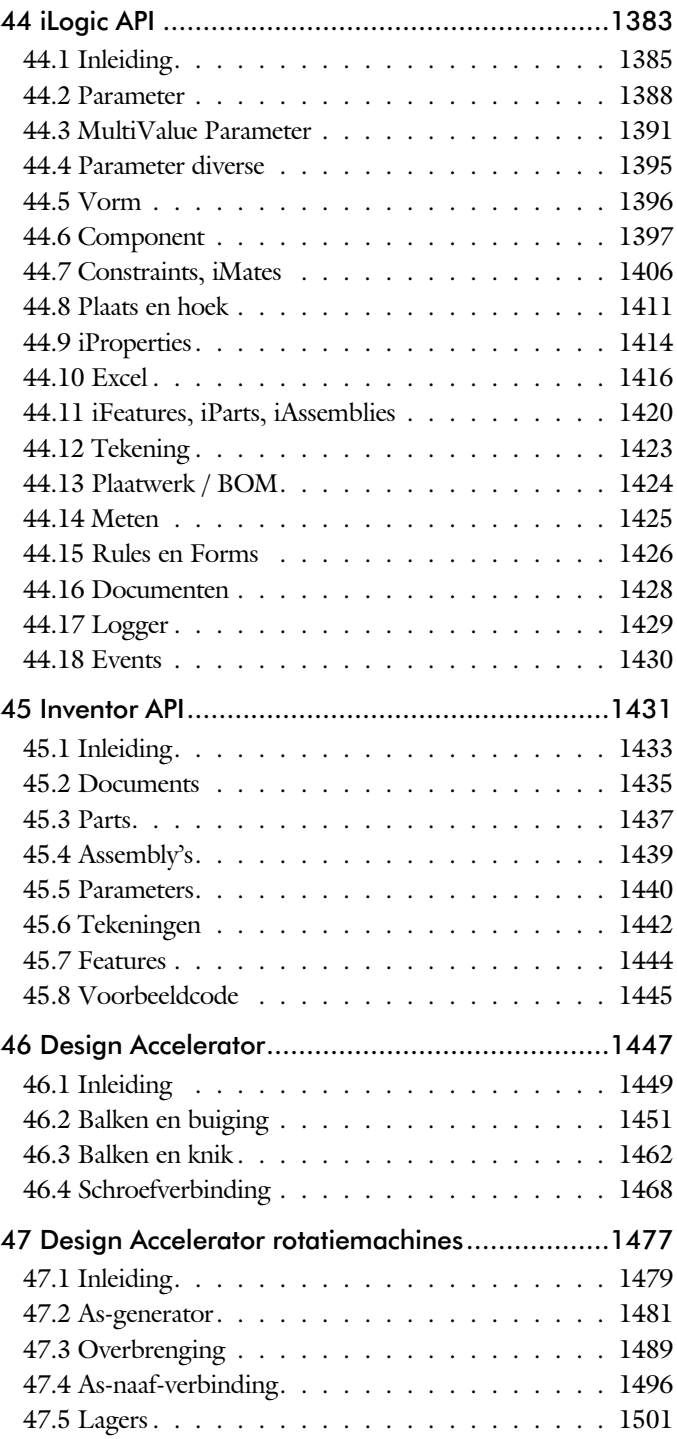

## xv

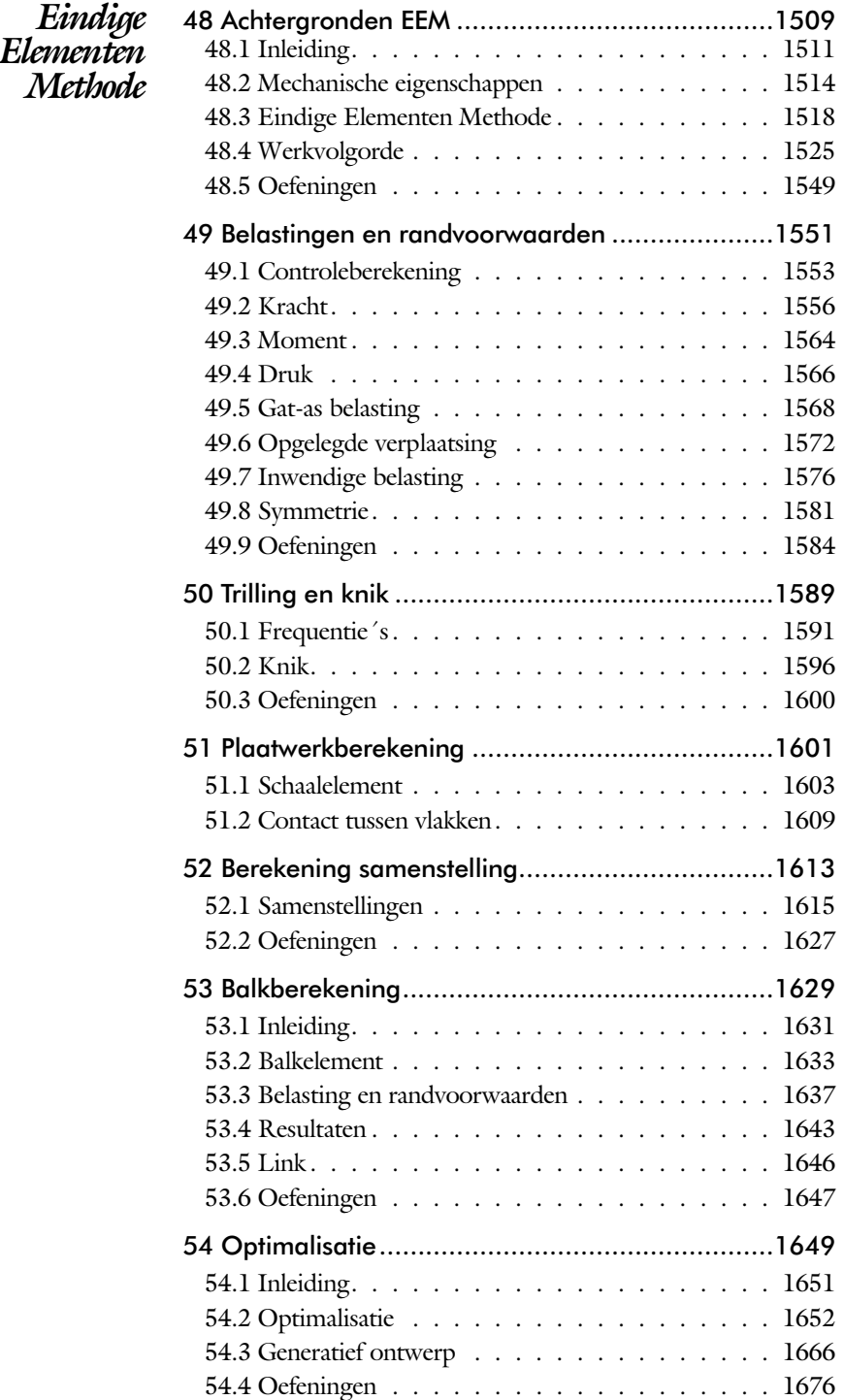

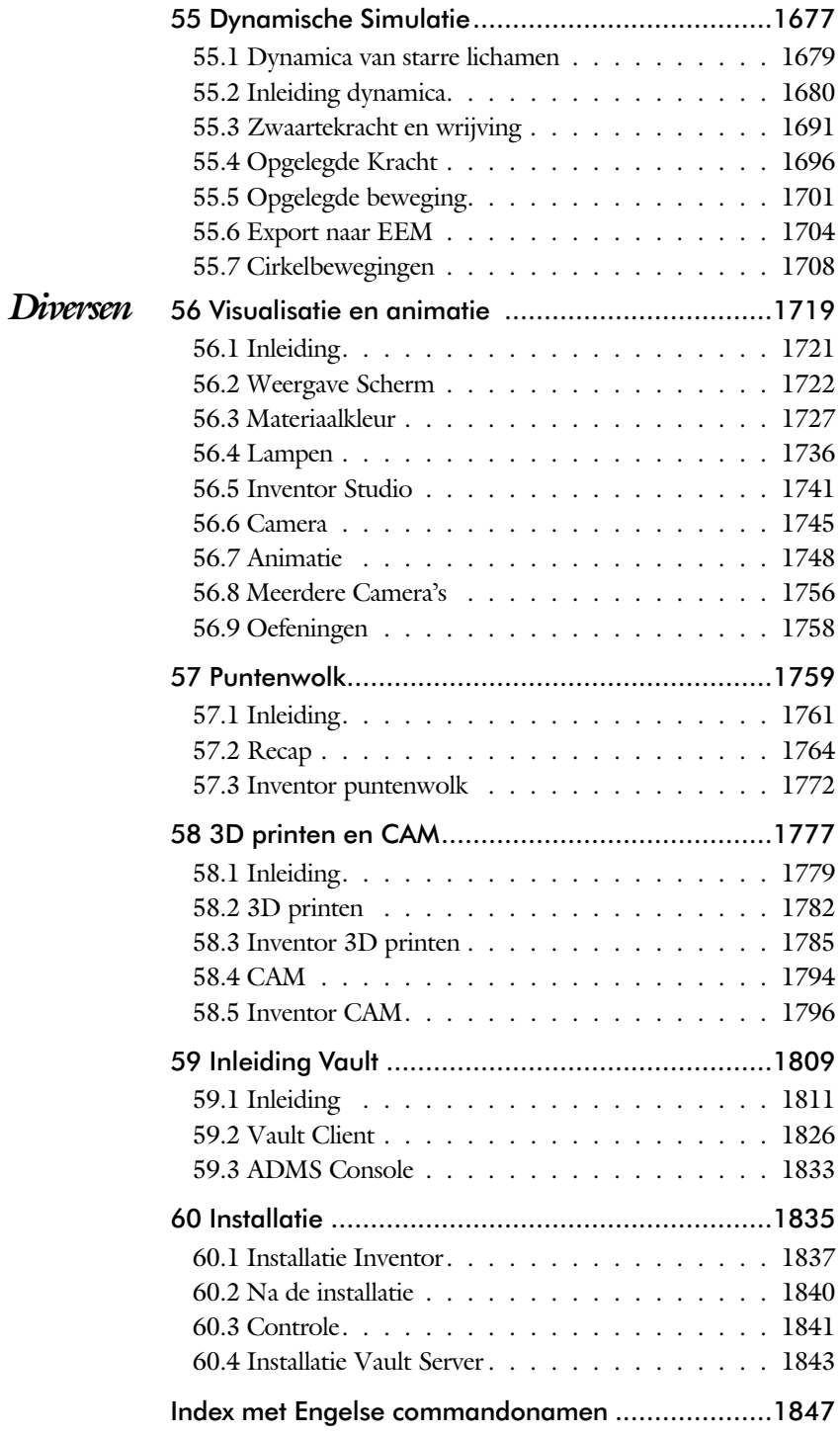

# Inleiding

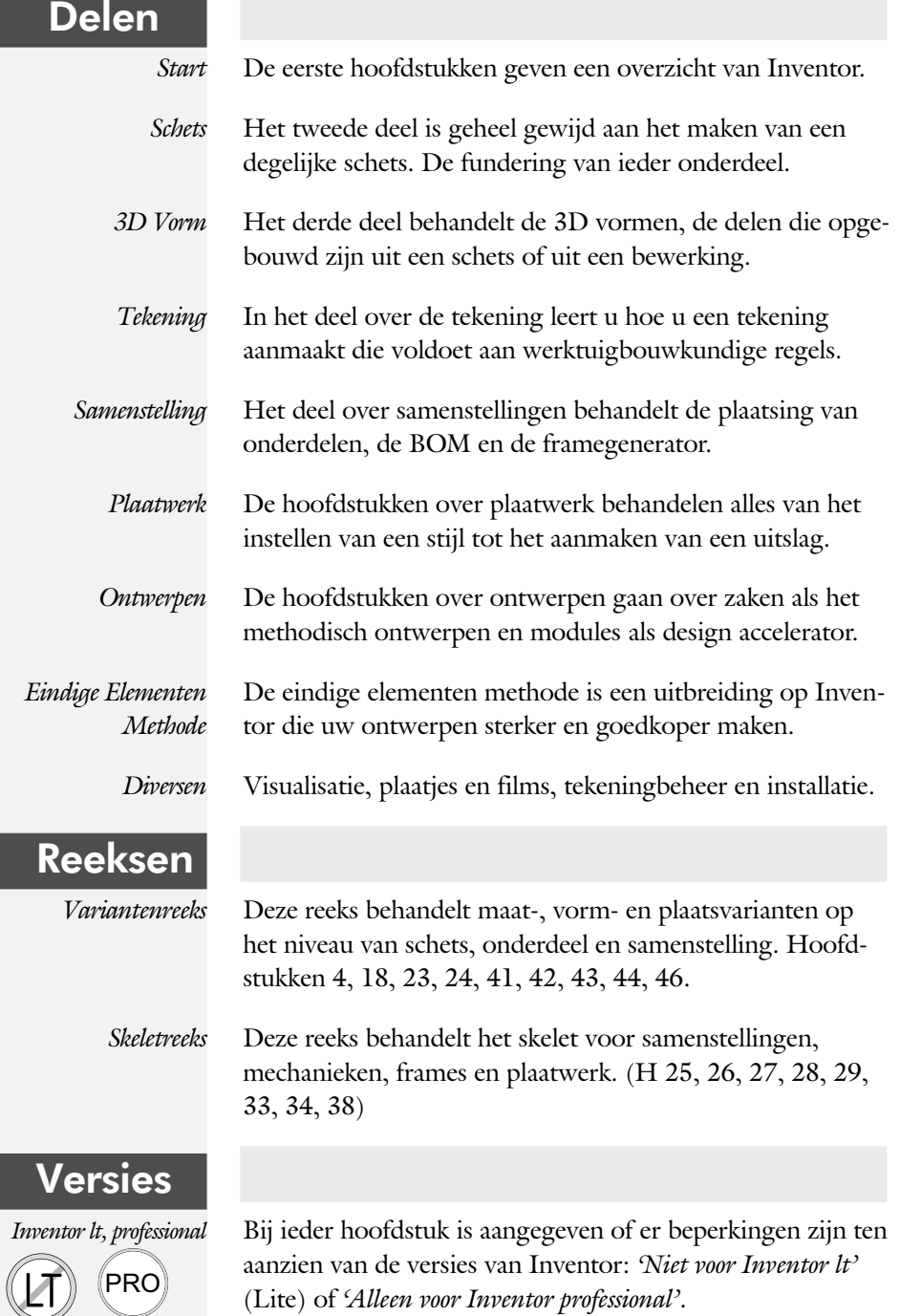

## Update

Inventor bestaat nu 20 jaar en grote verbeteringen hoeft u niet te verwachten. Inventor verandert niet op ieder gebied even veel. In plaats daarvan wordt er ieder jaar een onder werp aangepakt. Vaak wordt een nieuwe techniek in meerdere stappen ingevoerd. Na een eerste voorzichtige introductie wordt deze in de volgende versies verbeterd. De dialoogboxen worden bijvoorbeeld stap voor stap veranderd in palettes. Dat zijn eigenschappenvensters. Deze omschakeling is begonnen met het commando Measure uit 2018. Daarna het commando Hole in 2019 en in 2020 zijn de dialoogbox van Extrusie, Revolve en Sweep vervangen.

Als u dit boek gebruikt om uw kennis op te frissen, dan ge bruikt u de volgende tabel. Daarin staan de belangrijkste veranderingen en de bijbehorende hoofdstukken.

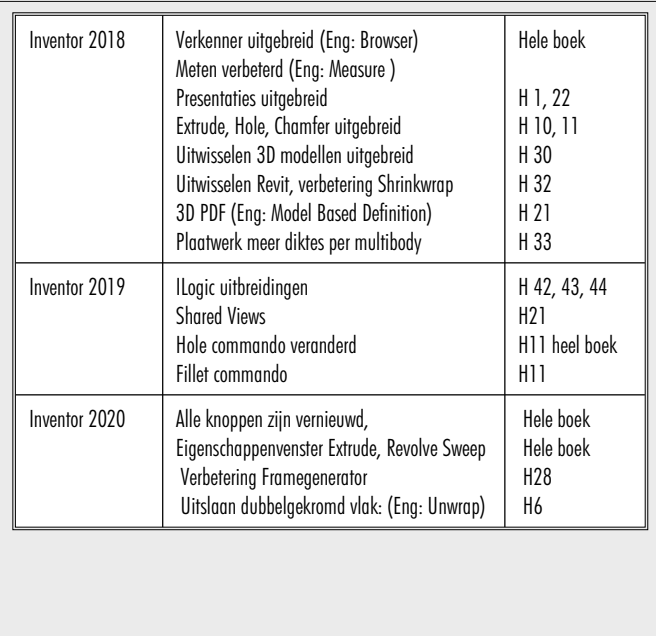

## Studie aanwijzingen

Lees deze gebruiks aanwijzing voor het boek door.

*Opbouw van de lessen* Een hoofdstuk is opgebouwd uit een aantal paragrafen.

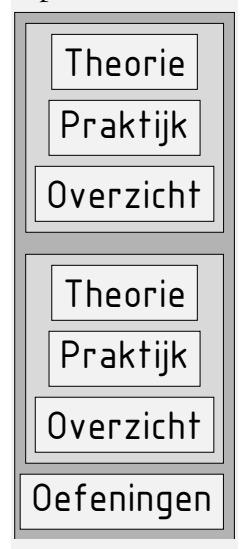

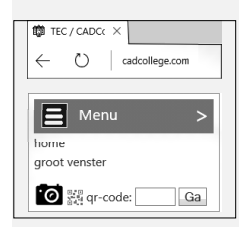

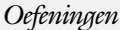

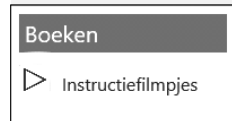

Iedere paragraaf begint met theorie. Deze slaat u over als u dit boek gebruikt in een cursus. De docent vertelt dan de theorie. Sla deze ook over als u "een man van de praktijk" bent. Na de theorie volgt de praktijk. Deze doorloopt u stap voor stap. Sla niets over van de praktijk, anders raakt u vast. Het voorbeeld dat uitgewerkt wordt in de praktijk overlapt meerdere paragrafen. Sluit na de praktijk niet direct het Inventor bestand dat u heeft gemaakt. Vaak heeft u deze in de volgende paragraaf weer nodig. Sla dit bestand wel op, maar laat het op het scherm staan, terwijl u de volgende theorie doorneemt of terwijl uw docent de uitleg geeft. Dit voorkomt overbodig tekenwerk.

Aan het eind van een hoofdstuk staan Oefeningen waarmee u kunt controleren of u het geleerde heeft begrepen.

Praktijk Als u het practicum doorloopt moet u het boek als volgt gebruiken: U doet alleen iets als dat expliciet in de linker kolom staat! U leest de uitleg die daar rechts naast staat. Het op schrift van de knoppen is in het Engels, zodat u deze kunt herkennen. De uitleg is in het Nederlands, omdat u hier iets van moet leren. Tussen de tekst staan afbeeldingen van het beeldscherm. De informatie op uw eigen beeldscherm moet hiermee overeenkomen.

*Oefeningen* Zoals in ieder leerboek eindigen de hoofdstukken met oefeningen. Met de oefeningen leert u daadwerkelijk het CAD systeem gebruiken. Als u de lessen door zou nemen zonder oefeningen, dan zou u de lessen snel vergeten. Wanneer u een bepaalde oefening niet kunt maken, dan kijkt u op het Internet op de site www.cadcollege.com of er een instructiefilm over bestaat. Deze site kunt u bijvoorbeeld activeren met de qr-code. Op deze site staan voorbeelden en hulpbestanden. Sommige daarvan worden in het boek gebruikt.

## Hardware

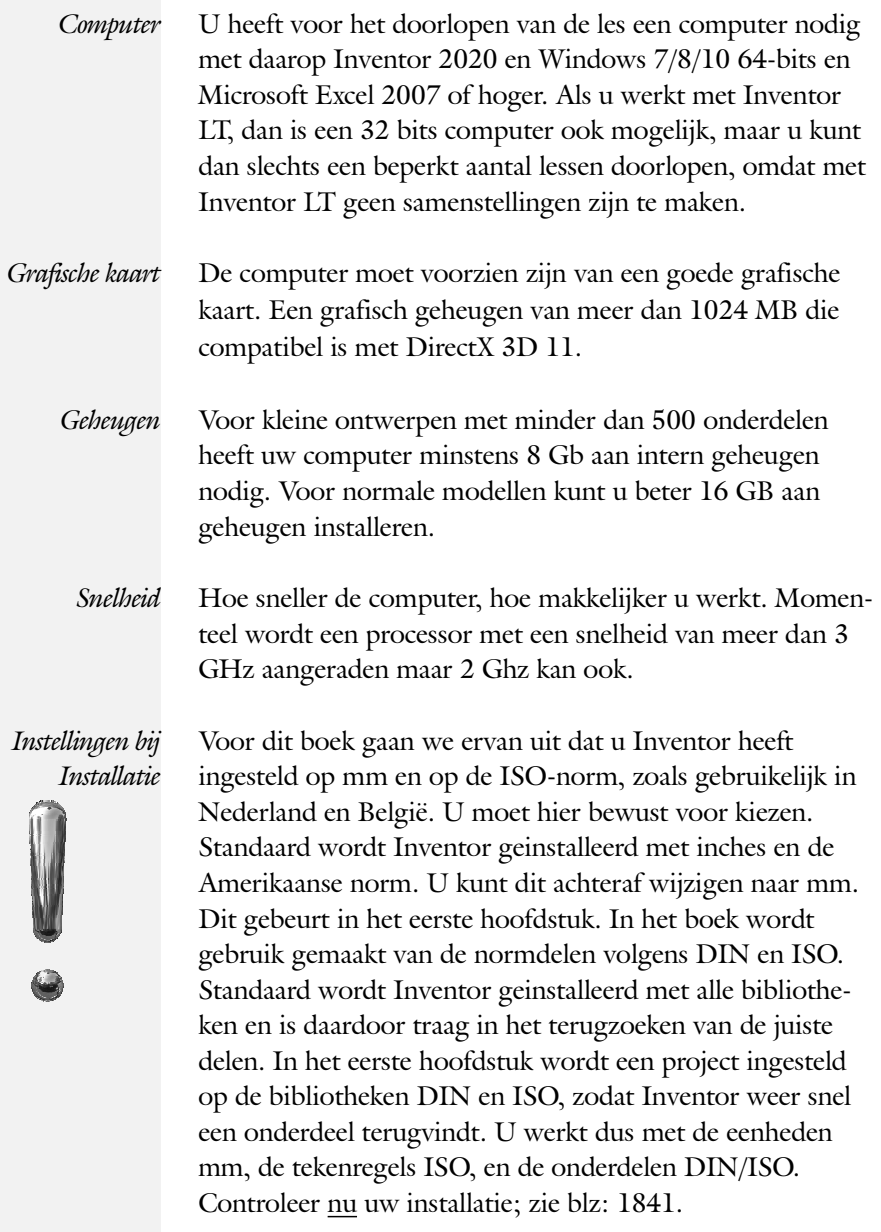

xx

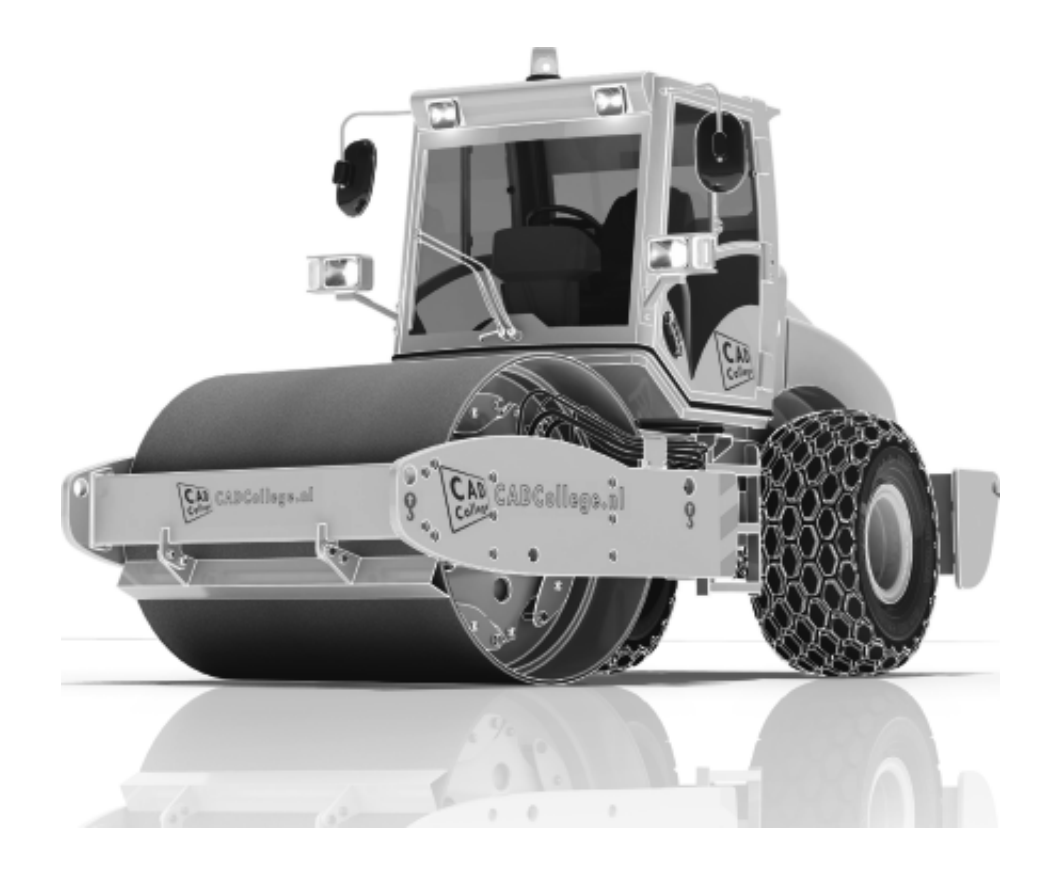

1847

## **!**

2D naar 3D 1034 3D Spline, Vloeiende kromme 463 3D notaties 718 3D schets 375, 938 3ds Max 1721

## **A**

A360 1030 A4-A0, papierformaat 611 Aanzichten, Views 637 Adaptief meshen EEM 1523 Adaptiviteit, Adaptive 58, 743, 821 ADMS Console Vault 1813 Afronding schets, Fillet 229 Afronding vorm, Fillet 396 Afschuinen schets, Chamfer 230 Afschuining vorm, Chamfer 400 Alt-toets bij constraints 758 Ambience lamp Inventor Studio 1738 Amerikaanse projectie, 3th Proj. 637 Analysis, Analyse vloeiend vlak 458 Angle, Hoekvoorwaarde constraints 756 Animate, Film maken Camera Inventor Studio 1750 Constraints Inventor Studio 1753 Parameters Inventor Studio 1752 Annotation, notaties tekening 658 Antialiasing Inventor Studio 1729 AnyCAD 1013, 1016 App Store, Uitbreidingen 28 Appearance, Materiaalkleur 315 Arc Weld, booglas 1207 Arc, Boog in schets 219, 221 Arceerafstand, Hatch 652 As-generator Design Accelerator 1481 As-naaf-verbinding Design Accel. 1496 associativiteit in samenstelling 748 Attach - Detach library Vault 1846 AutoCAD (360) 1014, 1033 1048 Autodesk data management server 1811 Autodesk Drive 1030 Autodesk Vault Backup 1834

Explorer 1826 In-, uitchecken 1824 Manager 1833 Autodrop Content Center 771 Automated centerlines, Hartlijnen 648 Auxiliary View, Hulpaanzicht 646

## **B**

B-spline, vloeiende kromme 253, 254 Control vertex 257 Interpolation 261 BIM 1055 Balkberekeningen EEM 1631 Balken Design Accelerator 1451 Balken EEM 1553 Buiging doorrekenen 1451 Knik doorrekenen 1462 Spanningen 1632 Balloon, Posnummer 73 Bar, meeteenheid druk 1586 Base view, Vooraanzicht 643 Basisgrensmaat, Tolerantie 694 Beam/Column Calculator Design 1456 Bearing Load EEM 1568, 1570 Bearing, Lager Design Accelerator 1503 Beenlengte lassen, z-maat 917 Bemating, Dimension 658 Bemating, speciaal op tekening 671 Bend radius, Zetradius 1113 Bend relief, Inkeping zetting plaat 1113 Bend, Buigen onderdeel 432 Bestandsnaam hernoemen 95 Bestellijst 736 Bewegingsmechaniek Constraints 758 Bewerkingen Onderdeel 395 Bewerkingen Samenstelling 768 Bibliotheek parts 1480 Bill of materials, Stuklijst 735 Blindklinknagel, inpersmoer 1179 Blokken definitie, referentie 898 Body load EEM 1577 Bolted Connection Design Accel. 1468 Bom, Bill of Materials, Stuklijst 735 Bonded samenstelling EEM 1617 Boog schets, Arc 217

Border, Rand tekening 620 Boss kunststof verhoging 504 Boundary Patch, Opvulling vlak 473 Break, Inkorten lijn 278 Bridge Curve, Overgangsboog 259 Browser Bar, Modelverkenner 26 Buigen strips, Bend 431 Buigradius, Zetradius, Bendradius 1108 Buigvolgorde plaatwerk 1167, 1172 Buitenhoeklas plaatwerk 1186 Buizen verbinden 949 Bump map, structuur materiaal 1728 ByVal, ByRef iLogic 1312

## **C**

CAM 1796 Cam cnc toleranties 156 Camera Inventor Studio 1745 Camera View, Design View 994 Caterpillar, Lasrups 928 Centerlines, hartlijnen tekening 648 Centrifugaalkracht EEM 1576, 1578 Chain, Ketting Design Accelerator 1491 Chamfer feature, Afschuinen vorm 402 Chamfer, Afschuinen schets 234 Change frame Frame Generator 947 Circle, Cirkel schets 213, 215 Circular Pattern, patroon vormen 567 Cirkelbeweging, Dynamic Sim. 1711 Clearance hole, Vrijloopgat 404 Closed Loop, Sluiten contour 201 Codec, compressie film 1749 Coil, Winding veer of draad 387 Column, kolom knik-berekening 1464 Combinatiesysteem tekening 606, 995 Componenten generators 1449 Concept, Top-Down Design 849 Configurator 360 1065 Coniciteit symbool in tekening 675 Constraints schets 120 Constraints, Plaatsvoorwaarden 755, 759 Contact Solver, Ondoordringbaar 762 Contact elementen EEM 1615 Contactset, Ondoordringbaar748, 761

Content Center, Bibliotheek 90, 183, 559, 596, 1480 Filter 596 Snelheid 1834 Continuïteit vloeiende krommen 256 Continuïteit, vloeiende vlakken 457 Contour Flange plaat1127, 1135, 1137 Contour flens (langs open schets) bend Extend 1136 Contour roll plaatwerk 1208 Convert to Weldment Lassamenstel 921 Copy Design, Kopiëren 90, 99, 1380 Copy, Kopieren vorm 551 Corner Chamfer, Afschuinen plaat 1182 Corner Seam plaatwerk 1147, Rib 1197 Cosmetic Centerline plaatwerk 1171 Coördinaten schets 131 Coördinatenlijsten boorgaten 672 Create Block, mechaniek 898 Create Flat Pattern plaatwerk 1087 Cross Section analysis, doorsnede 460 Curvation analysis, vloeiend vlak 458 Cut Sheet Metal plaatwerk 1151 Cut-out, gaasmateriaal 1728

## **D**

Decal, Plakplaatje, tekst 238, 246 Decay, licht afzwakken 1738 Define A-side plaatwerk 1154 Degree of Freedom bij verbindingen 748 Delete Face, Verwijderen vlak 470 Delrin, POM 1573 Demote, Demoveren 979, 980 Derived Component, LOD 1000 Design Accelerator 1449, 1479 Design Assistant 91, 736 Design View 994, 996 Details in tekening 672 Die Form, Lofted flange 1193 Dimension, Maat in tekening 662 Dimension, Maatvoorwaarden 139 Din, Duitse Industrie Norm 596, 1838 Direct Edit 1013 Direct modeleren 428, 1019 Doorbuiging EEM 1554 Doorsnede, Section 639

Draad, schroefdraad 404 Draaien vorm, Revolve 363 Draft analysis, Uitstootrichting 459 Draft, Taps 494 Drive Constraint 758, 763 Druk EEM 1566 Dwg 1033 AutoCAD 1034, 1046 Inventor 1044 Dynamic motion, Bewegingsmech. 1680

## **E**

Eenheden instellen bij installatie 1840 Eenheidsgatstelsel, Gaten toleranties 695 Eigenfrequentie 1591, 1592, 1597 Eindige Elementen Methode EEM 1512 Indeling elementen1522 Nauwkeurigheid 1522 Samenstellingen 1615, 1631 Vorm element1520 Elasticiteitsmodulus 1514, 1515 Elastomeren kunststoffen 486 Ellips schets, Ellipse 214 Emboss, Verdikking 242 Emissive, Lichtgevend 1728 End Fill, Lassymbool 928 Engineers´s handboek 1449 Equation Curve schets 265, 267 Europese projectiemethode, 1th proj 637 Evenwijdig kopiëren schets, Offset 274 Excel 135, 1262 Exhaustive set, EEM Optimalisatie 1654 Exploded view 72, 786 Extend, Verlengen in schets 278 Extract iFeature 554 Extrude, Extrusie vorm 350, 356 pad, geleidingsrail, Sweep 438

## **F**

FDM Fused Deposition Modeling 1783 Face Draft, Taps vlak 494 Face plaatwerk 1127, 1128 Facet Distance Lofted flens plaat 1193 Fantoom, hulponderdeel 940

Feature control frame, Vormtol 708 Feature, Vorm 42, 299 Eigenschap 309 Onderdrukken 310 FeatureMigrator, Exchange 768 Fels plaatwerk 1164 Fillet feature, Afronden vorm 399 Fillet, Afronden schets 234 Fix, vormvoorwaarde 127 Fixed constraint, Plaatsvoorwaarde 1573 Fixeren, Vastzetten schets 127 Flens minimale grootte 1111 Flens plaatwerk 1143 Flexibel in samenstelling 991 Flexible, mechaniek 992 Flush, plaatsvoorwaarde naast elkaar 755 Fold plaatwerk vouwen 1083 Force EEM 1559 Foto bepaalde belichting 325 Frame Analysis 1631 Framegenerator 937 toevoegen profielen 964 Frequentieberekening EEM 1591, 1593 Frezen 1796 Full Face Weld, volledige las 949 Functies in parameters 167 Fusion 360, FusionDesign 1029

## **G**

G2, C2 continuïteit 543 Gat-as belasting EEM 1568 Gaten 403Vullen 472 Gaussian curvation analysis 459 Gedeeltelijk aanzicht 638 Geleide rail, vlak 438 General Table, tabel in tekening 1173 General dimension, in tekening 662 General dimension, maatvoorwaarde 129 Generatief ontwerpen, Design 1666 Generic, Algemeen materiaal 1728 Gietwerk ontwerpen voor 487 GigaPascal, Kracht EEM 1555 Grill kunststof 500 Groeflas, Groove weld 1186

Groep van het lint 27, 29 Groove weld, groeflas 918 Grounden, Vastpinnen onderdeel 748

## **H**

HSM express, CAM uitbreiding 1796 Heads Up Display, HUD 131 Helical Curve 386 Helling in tekening 675 Helling, voorbeeld iPart 167 Hem plaatwerk 1164, 1165 Hoektolerantie in tekening 689 Hole, Gat 406 Hole Tread notes, draad 665 Http://www.shapeways.com 1793 Http://autodesk.partcommunity 1480 Http://Drive.Autodesk360.Com 1030 Http://fusionteam.Autodesk360. 1030 Https://Www.Nen.Nl 609 Https://www.snv.ch 609 Hulpaanzicht 638 Hulpvlak, werkvlak 334 Hydrauliek in samenstelling 991

## **I**

IFC 1015 iam, Extentie assembly 36, 1261, 1275 iCopy 866 idw, Extentie drawing 36 iFeature, Variabele vorm 553, 1155 Extract 554 Insert 557 Iges, algemeen bestandsformaat 1015 iLogic Copy Design 90, 170, 897, 1286 Image Based Lighting, 1736 Image, Plaatje in schets 244 Include geometry, 3D schets 384 Innovatief ontwerpen 1231 Inpersmoeren 1179 Insert Frame framegenerator 943 Insert iFeature 557 Insert image, Plaatje schets 244 Insert, Plaatsvoorwaarde 756 Installatie Inventor 1837

Intellisense 1318 Internet Inventor parts 1504 Interoperabiliteit 1010 Inventor HSM, CAM 1796 Inventor Studio 1721 Inventor Viewer 1837 Inwendige belasting EEM 1576 ipt, Extentie Part, onderdeel 36, 312, 578 iPart, variabel part 181, 575 iProperties 736 Iso, Internationale Standaard 596 Isolate, subsamenstelling 979 Isometrisch bematen 1045 iTrigger 1289

## **J**

Joint, Verbinding Samenstelling 752

## **K**

Kantbank plaatwerk 1107 Kast, parametrische kast 889 Keelhoogte lassen 917 Kerf, Spanningsconcentratie EEM 1541 Ketting, Design Accelerator 1491 Kettingoverbrenging Design Accel 1489 Key, Spie Design Accelerator 1499 k-factor walsen 1191 zetten 1110 Kleur, Appearance 314, 1728 Knik, Buckling 1596 Kniklast 1597 Knooppunten EEM 1519 Kolommen berekenen 1451 Koopdelen, Normdelen 770 Koperslager plaatwerk 1203 Kopiëren vorm, Copy 284, 548 Kracht EEM 1551 - 1556 Kritisch toerental, As-generator 1482 Kunststoffen 485, Kruip 485

## **L**

LOD, Level Of Detail puntenwolk 1772 LOD, Level Of Detail samenstel 1000

## $G$  and  $1851$

Lager, Lagerblok 1501, 1504 Lassen 913 Aanduiding Laslengte 915 - 917 Tekening 928 Lasrups 928 Legacy projects, oudere projecten 107 Lengtematen, Dimension 658 Lengthen, Verengen profiel 949 Libraries 89, 183, 588, 1834, 1846 Licht op afstand, Distant Light 1737 Lighting Styles 1739 Lijn, Line 204, 208 Lineaire berekening EEM 1524 Link rigid EEM 1646 Lint, Tabbladen menu, Ribbon 27, 29 Lip/groef kunststoffen 514, 515 Local Light, LED lampje 1737 Loft, Vloeiende vorm doorsnedes 443 Lofted Flens plaatwerk 1192 Loop in schets 274 Lossingshoek kunststoffen 493

## **M**

Maattolerantie, Tolerance 136, 688 Maatvarianten 163 Maatvoorwaarden, Constraints 131, 133 Machining, Bewerken na lassen 926 Make Components 896, 899, 902 Make Uniform 543 Mappen Folders 1816 Marking menu 30 Match Shape, Optie van extrusie 352 Mate, Plaatsvoorwaarde op elkaar 755 Materiaaleigenschappen EEM 1514 Matrijs kunststoffen 487 Meccano, Voorbeeld iPart 575 Mechaniek Dynamische Simulatie 1688 Mechanische calculators 1449 MegaPascal, Eenheid van druk 1555 Meshmixer 1793 Meshverfijning EEM 1543, lokaal 1545 Methodisch ontwerpen 1244 Mini-toolbars menu 32 Mirror feature, Spiegelen vorm 564 Mirror, Spiegelen in schets 288

Miter, Verstek verbinding 948 Model Based Definition 713 Modeldoc, menu in AutoCAD 1050 Modelverkenner 301, Volgorde 305 Modulair contra parametrisch 795 Moment EEM 1564 Monosysteem tekeningen 606 Moodboard 523 Montage-instructies, Constraints, Plaatsvoorwaarden 755 Motion plaatsvoorwaarde 757 Move, Verplaatsen in schets 285 Multibody 498, 517, 887 Part 348, 491 Combine 481

## **N**

NEN-bundel 609 Naad plaatwerk 1147 Namespace iLogic 1326 Negatief mal kunststof 479 Neutrale lijn plaatwerk 1109 Newton, Eenheid kracht EEM 1680 Niveau van detaillering, Lod 973 Nominale maat 136 Normbundel 609 Normdelen 1480, 1838 Notch, Inkeping profiel Framegen 949 Nurb, Spline in schets 255

## **O**

O-ringen 1481 Object defaults, stijl in tekening 610 Offset, Evenwijdige kopie in schets 276 Onderbroken aanzicht, Break 638 Onderhoek in tekening 626 Ondoordringbaarheid, Contact Set 761 Ontwerpmethodieken 1231 Opgelegde verplaatsing EEM 1572 Optimalisatie EEM 1651, 1662 Overbrengingen Design Accel. 1489 Overgangen, Vloeiende vlakken 460 Overgangsvorm, Loft 443 Overlapnaad lassen plaatwerk 1184

## **P**

Pack & Go, Bestanden kopiëren 90, 93 Panels, groepen in menu's, Ribbon 29 Parallel crank mechaniek 907 Parallelmaten, Dimension 671 Param, iLogic 1440 Parameters 135 Parameterstudie EEM 1656 Parametric Dimension 1656 Part factory, iPart 586 Pascal, Eenheid van druk EEM 1555 Passing in tekening 693 Passingstelsel 694 Patroon vorm, Pattern 281 Pattern, Patroon in schets 282 Pattern, Patroon vorm 566 Persen plaatwerk, Press brake 1193 Persistent Dimension, Invoer maat 132 Pin Constraint EEM 1568 Plaatsvoorwaarden, Constraints 748 Plaatszuiverheid symbool tekening 706 Plaatwerk Installaties 1214 Lassen 1184 Openknippen 1197 Rond op vierkant 1221 Stijlen 1112 Transition, schuin vlak 1114 Vouwen en ontvouwen 1160 Placed features, Bewerkingsvormen 395 Plakplaatje, Decal 243 Plane Recap puntenwolk 1764 Pneumatiek samenstelling 991 Point in schets 227 Pointcloud, Puntenwolk 1761 Poisson-constante EEM 1514 Polygon, Polygoon in schets 205, 210 Polymeren kunststoffen 485 Pons plaatwerk 1154 Representatie 1167 Posities in samenstelling 973, 982 Positions in samenstelling 987 Posnummers tekening, balloon 778 Preparations, Voorbereiding lassen 922 Presentatiebestand, ipn 786 Presentaties, Presentations View 787 913 Press brake, plaatwerk persen 1193 Pressure, Druk EEM 1567 Primitieven, Eenvoudige vorm 300, 345 Productklasse schroef/bout 1469 Productnummer installatie Inventor 1839 Profielen 650 Definiëren 960 Toevoegen 942 Verbinden 948 Project Geometry in samenstelling 745 Project van Inventor 37 Projected view in tekening 643 Projecten, Projects 35, 39 Promote, Hierarchie samenstelling 979 Property field, Tekst in teksning 627 Publiceren Content Center 559 Punch, Pons maken plaatwerk 1156 Punchtool, Pons plaatwerk 1158 Punt, Point in schets 223 Puntbelasting EEM 1561 Puntlas plaatwerk 1179 Puntlicht Inventor Studio 1737 Purgen, Verwijderen uit Vault 1834

## **Q**

Quadball vrijvorm modeleren 526 Quick Access, Menu linksboven 28

## **R**

RAL kleuren 315, 1727, 1728 Randvoorwaarden EEM 1519 Raytracen bij renderen 1729 Reactiekrachten EEM 1524, 1575 Readonly, Shrinkwrap, Simplify 1002 Rechthoek in schets, Rectangle 205 Redundancy Dynamische simulatie 1709 Refold, (ont)vouwen plaatwerk 1163 Regions Recap puntenwolk 1764 Rek EEM 1515 Relationships 302 Relax mode constraints schets 150 Remove End Treatments Frame G. 949

Rename files 95 Replace Face, Vervang vlak 478 Resonantie, Trilling EEM 1591 Rest, Verhoging kunststof 510 Result Convergence EEM 1523 Reuse profielen Frame generator 946 Revit 1006, Revit Family 1058 Revolve, Draaien vorm 365 Rib vorm 489, 506 Ribbon, Lint van menu 27, 29 Richtingsvector EEM 1557 Riemoverbrenging, Design Accel. 1489 Rigid Link EEM balken 1634 Rigid body motions, Dynamische 1637 Rip, plaatwerk openknippen 1198 Roosterverdeling tekening 612 Rotate, Draaien in schets 286 Round, Afronden vorm 396 Rule Fillet, Afronden kunstof 513 Rule iLogic programma 1289 Ruwheid, Symbool in tekening 700

## **S**

SLA Stereolithography 1783 Samenstelling 54, 733, 919, 973 Aanmaken 733 Bewerken 768 Doorrekenen EEM 1615 Doorrekenen balk EEM 1631 Mechaniek 991 Posities 982 Tekening 776 Zichtbaarheid 994 Schaalelementen EEM 1603 Schaduw Inventor Studio 1738 Schoorsteenkapje plaatwerk 1226 Schroefdraad Gatdiepte en draadlengte 405 Schroeven 1470 Verbinding 1468 Verbinding kunststof 503 Weergave 404 Sculpt, Opvullen vorm 479 Section view, Doorsnede 415, 646, 776 Section, Doorsnijden vlakken 471

Seegerringen 1480 Self illumination Inventor Studio 1728 Serienummer installatie Inventor 1839 Setback, Afschuining vorm 400 Setup Inventor 1838 Shaft Generator, As-generator 1481 Shape generator 1666 Shared Sketch, Gedeelde schets 350 Shared sketch 345 Shared views 728 Sheet metal plaatwerk 1075 Punch, Pons 1156 Shell element, Schaalelement EEM 1603 Shell, Uithollen vorm 423, 497 Shrinkwrap, versturen samenstel. 1001 Simuleren mechaniek 1688 Skeletmodelleren 849, 850 Aanmaken skelet 852 Afleiden van een skelet 854, 862 Buizenframes 372 Machineframes 938 Plaatwerk 1088 Voordelen 850 Slink, Gat in kunststof 489 Slotgat 205 Snel toegang menu, Quick access 28 Snippets iLogic 1317 Soft springs EEM 1571 SolidWorks, exotische bestanden 1013 Spanning EEM 1515 Spannings-rek kromme EEM 1515 Spanningssingulariteit EEM 1557 Spars, rib in gril kunststof 500 Spiegelen in schets, Mirror 287 Spiegelen vorm, Mirror 563 Spline, Vloeiende kromme 2D 253 3D 463 Split, Splitsen 278 Schets 278 Volume 498, 888 Vorm, Vlak 424 424, 425 Spotlight Inventor Studio 1737 Sproeilamineren, Negatief, Mal 479 Spuitgieten 485, 487

## 1854 Index

Lossingshoek 489 Wanddikte 488 Standaard schalen tekening 613 Standaarddelen, Normdelen 770 Standards Compendium van snv 609 Standards, normen 616 Steigerbouw, maatvarianten 795 Step 242 713 Step bestandsformaat 1015 Sterkteklasse bouten 1469 Steunvlak spuitgieten, Rest 509 Stijlen, Instellingen bestand 107 Stitch, Verbinden vlakken 475 Stl bestandsformaat 1023 Stress Analysis EEM 1527 Stuklijst, Stuknummer 773, 774, 778 Style library Manager 109 Sub Main, iLogic 1310 Subsamenstelling 973 Substitute, LOD vereenvoudigen 1004 Supermodeleren, iLogic 1398, 1401 Suppress, Onderdrukken vorm 311 Surface Styles, Materiaalstijl 1730 Surface texture, Ruwheid tekening 704 Sweep 367, 369, 372, 440 2D-pad 369 3D pad 375 Langs oppervlak 465

## **T**

Tabs, Tabbladen menu, Ribbon 29 Tandwielen, Gears Design Accel. 1489 Tangent, Plaatsvoorwaarde Rakend 756 Tapeind, Schroefdraad op as 408 Taps vlak in kunststof 493 Tapsheid symbool in tekening 675 Tapwrijving dynamische simulatie 1708 Tekening Design view 999 Formaten 611 Plaatwerk 1173 Posities 989 Soorten 605, Systemen 606 Tekst 3D als vorm 242 Tekst in schets 236

Template 102, 615 Aanmaken 635 Gebruiken 636 Text, Tekst in schets 240 Texture materiaal Inventor Studio 1728 Thermoharders, Thermoplasten 486 Thicken, Vlak verdikken 427 Thread, (Schroef)draad as 411 Tint, Kleur Inventor Studio 1728 Titelblok tekening 613 Titelregel menu 28 Title block, titelblok in tekening 620 Top down design 849, 850 Trace, Dynamische simulatie 1716 Transformatiematrix 1411 Transitional, Plaatsvoorwaarde 757 Trechter complex plaatwerk 1221 Trekbank, Trekstaaf EEM 1514 Triad icon, 3D schets 379 Trillingen EEM 1591 Trillingsvormen EEM 1591 Trim - Extend To Face, Frame Gen. 948 Trim Solid, Vlak inkorten 424 Trim, Inkorten in schets 278 Tweak components exploded view 787

## **U**

Uithollen, Shell 421, 496 Uitslag exporteren 1167 Uitslag plaatwerk, Flat Pattern 1166 Uitsnede plaatwerk 1151 Uitwisseling AutoCAD 1033 BIM, Revit 1055 STL, obj-file 1023 Step, SolidWorks 1016 Unconsumed Sketch 350 Unfold, Ontvouwen plaatwerk 1161 Unknown Force Dynamische Sim. 1699

## **V**

V-belts, V-riem 1493 VBA 1286 Vacuümvormen, Negatief 479

 $S$  1855

Van den Kroonenberg 1243 Vanaf Inventor 2018 Backward compatible 1014 Extrusie vanaf bepaald vlak 351 Gaten beide richtingen 405 Gedeeltelijke afschuining 401 Plaatdikte per solid 1088 STL in tekening 1023, 1026 Vereenvoudigde workflow BIM 1057 Vanaf Inventor 2019 Afronding bol 397 Autoproject gewijzigd 332 Direct Edit automatic blending 428 Face offset both sites 1128 Helical curve variabel spoed 386 Laser Weld 1115 Mate-constrain tussen assen 755 Shared Views 728 iLogic AutoAanvullen 1318 iLogic Constraints veranderen 1406 Vanaf Inventor 2020 Framegenerator 947 Nieuw Unwrap 264 Uitbreiding Sweep 368 Virtueel component in BOM 736 Variant ontwerpen 163, 1231, 1261Maatvariant 163 Plaatsvariant 795 Vormvarianten 573 iAssembly 1274 Vault 1811, 1843 Hernoemen bestanden 1830 Project 1815, Server 1843 Terughalen vorige versies 1828 Veiligheidsfactor EEM 1517, 1530 Ventilatieopening, Gril kunststof 500 Verchromen, ruwheidssymbool 701 Verdikken vlak, Thicken 426 Vergeetmenietjes EEM 1554 Verkenner, Browser 26 Verkorten in schets, Trim 277 Verplaatsen in schets Move 284 Verplaatsen vorm, Move 548 Versnelling belasting EEM 1576 Verstek profiel, Miter 948 Vervangen vlak, Replace Face 476

Verwijderen in schets, Trim 277 Video producer Inventor Studio 1756 Viewbase, Vooraanzicht AutoCAD 1050 Views in samenstelling 973 Visual Studio 1312, 1346 Vlakheidstolerantie in tekening 708 Vlakken Promoveren 469 Verbinden, Stitch 474 Verwijderen, Delete Face 470 Volledig bepaald schets 121 Von Mises spanning EEM 1517 Voorbedrukt papier, Template dwg 611 Voorwaarden in schets 120 Vorm, Feature 299 Vorm- en plaatstolerantie tekening 706 Vormvariant, iPart 573 Vormzuiverheid in tekening 706 Vrijbuigen, Zetten plaatwerk 1107, 1193 Vrije plaatsing aanzicht tekening 638 Vrijheidsgraden EEM 1519 Vrijheidsgraden in samenstelling 748 Vrijheidsgraden in schets 120

## **W**

Warp to surface 3D spline 464 Weld, Las 923 Welding symbol, Lassymbool 930 Werkvolgorde EEM 1525 Where Used 95 Who has Vault 1831 Winding, Coil 385 Work axis, Werk-as 336 Work plane, Werkvlak 336 Work point, Werkpunt 336 Workspace, map met bestanden 37 Wrijving, Dynamische Simulatie 1693

## **Z**

Zebra analysis, Analyse gladheid 458 Zeskantbouten 1469 Zetten plaatwerk 1107 Zoekpad project 88 Zwaartekracht Dynamische Sim 1692 Zwaartekracht EEM 1576, 1577, 1638